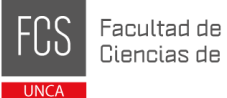

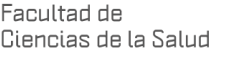

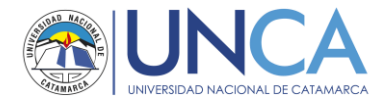

## **Pasos para la preinscripción a una carrera de la FCS**

Paso 1:

En el navegador de tu compu, laptop, celular o Tablet

Paso 2:

Una vez que estés en la página de la Facultad busca y hace click en este icono

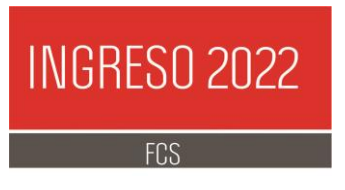

seguro | www.salud.unca.edu.ar

Paso 3:

La página que te devuelve el sitio, contiene toda la información referente al proceso de preinscripción y requisitos para ser alumno/a de la Facultad. LEER ATENTAMENTE.

 $C$   $\Omega$ 

 $\odot$ 

Buscar y hacer click en el siguiente enlace:

- Clic aquí para Preinscribirse a una carrera de la FCS: http://preinscripcion.unca.edu.ar

Paso 4:

El sitio te redirecciona al sistema de preinscripción del SIU guaraní, hacer click en el botón "Regístrate"

Guaraní

## Ingresá tus datos

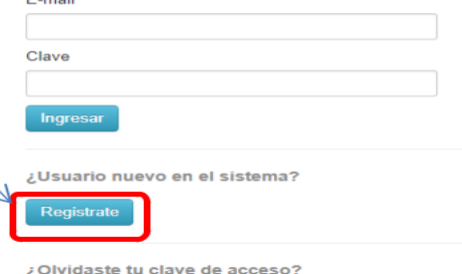

Paso 5:

Completa los datos que requiere el sistema, es importante que prestes especial atención en ellos, la dirección de correo debe ser una a la que accedas regularmente y recuerdes la contraseña, ya que todas las notificaciones importantes serán enviadas a esta. Luego Hace click en

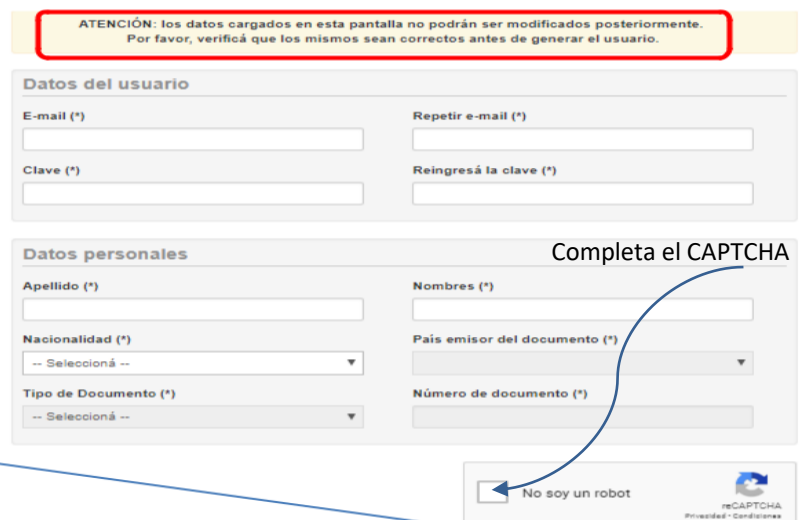

IMPORTANTE: Debes cargar correctamente los datos de tu **Documento de identidad**, **Nombre/s y Apellido/s**. Cualquier error u omisión en alguno de ellos, resultará en el rechazo de la preinscripción.

[www.salud.unca.edu.ar](http://www.salud.unca.edu.ar/)

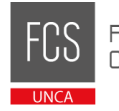

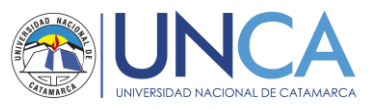

Paso 6:

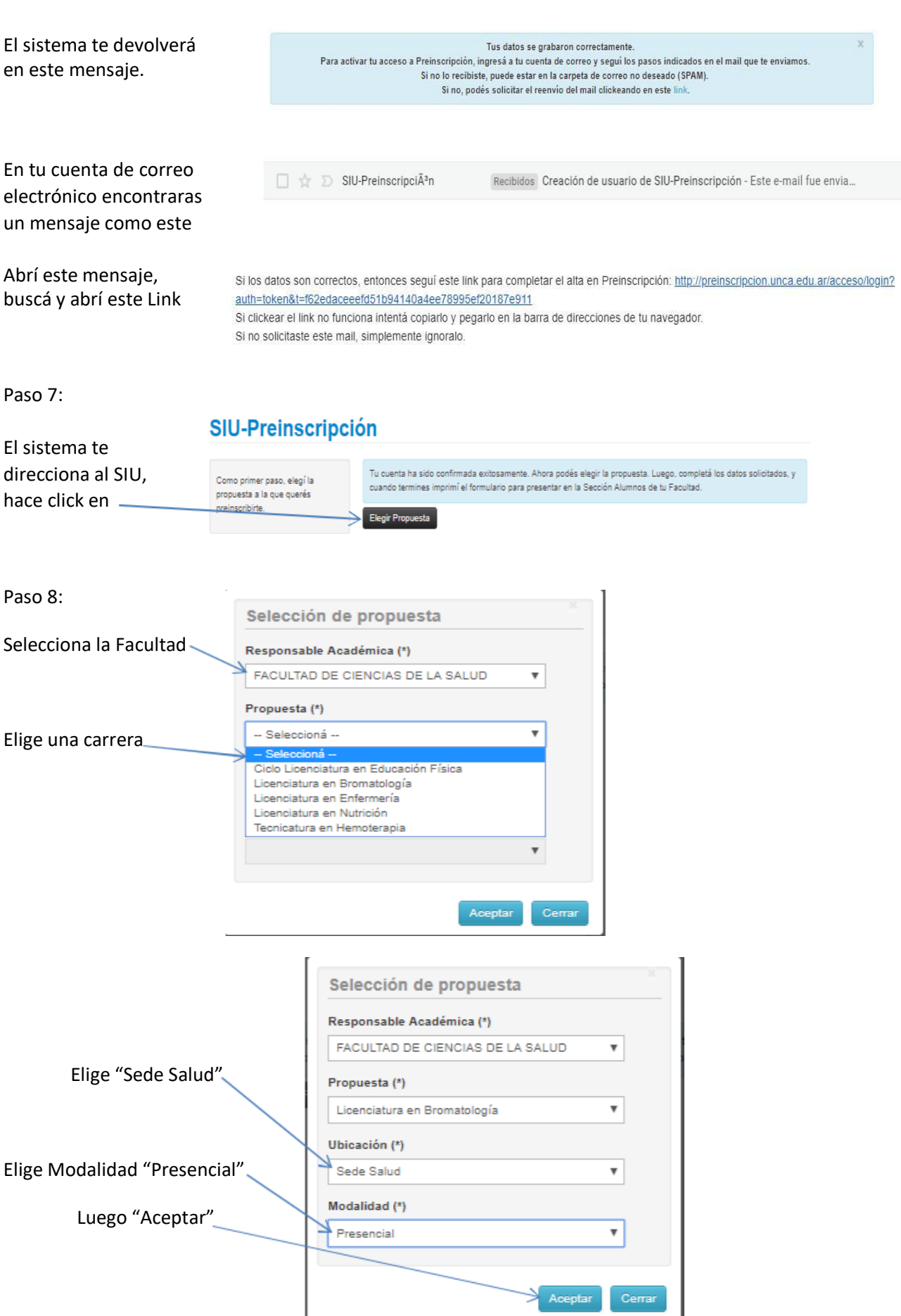

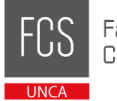

Completa el CAPTCHA

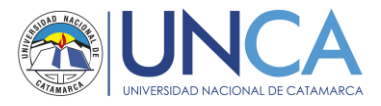

## Paso 9:

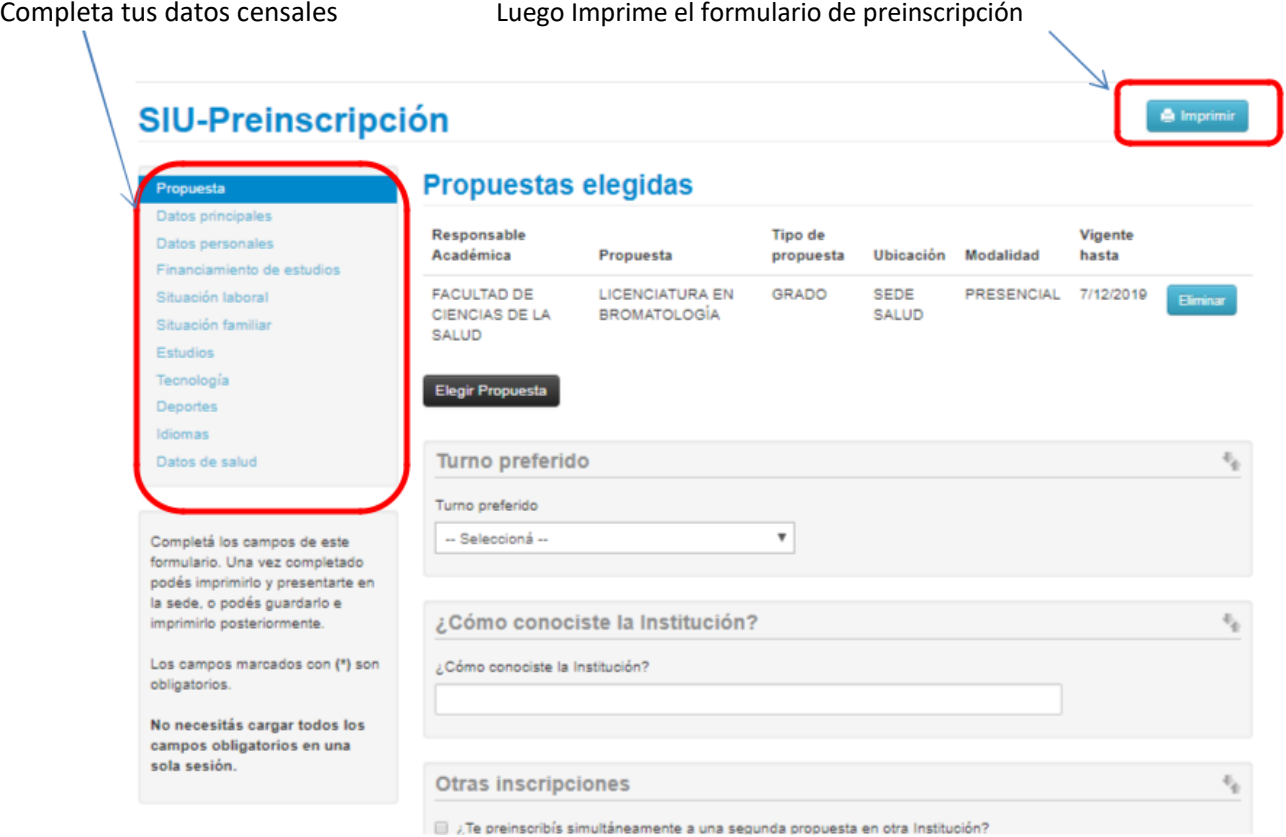